## *Data Transformation I*

#### Introduction

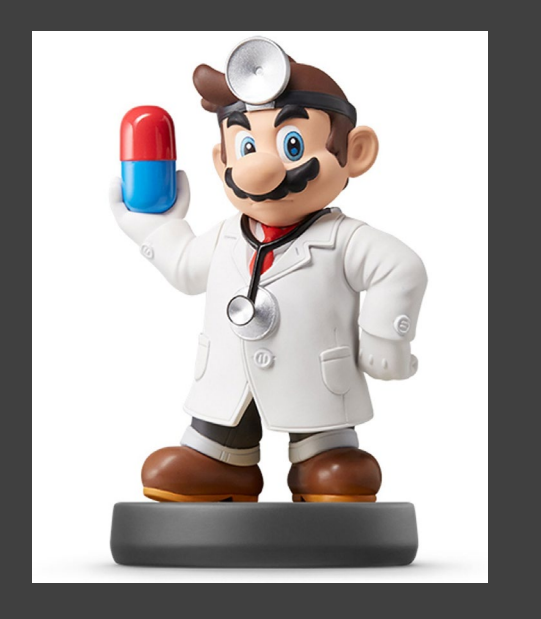

- Read Chapter 3
- Goal: Their Data Your Data
- Covers:
	- Data Subsetting
	- Data Ordering
	- Variable Selecting
	- Variable Creating
- Help: dplyr Package in R

#### NYC Flights Meta Data

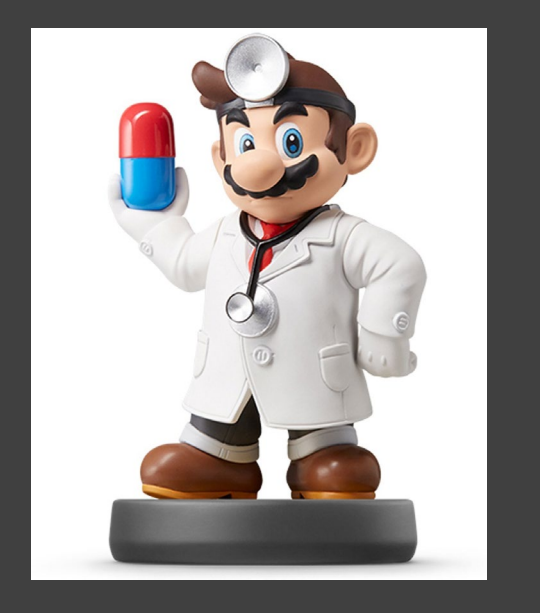

• Requirements:

> install.packages(nycflights13) > library(nycflights13)

- All 2013 Flights from NYC - US Bureau of Trans. Statistics
- To View all Data, Use > View(flights)
- For more information, > ?flights

#### NYC Flights Meta Data

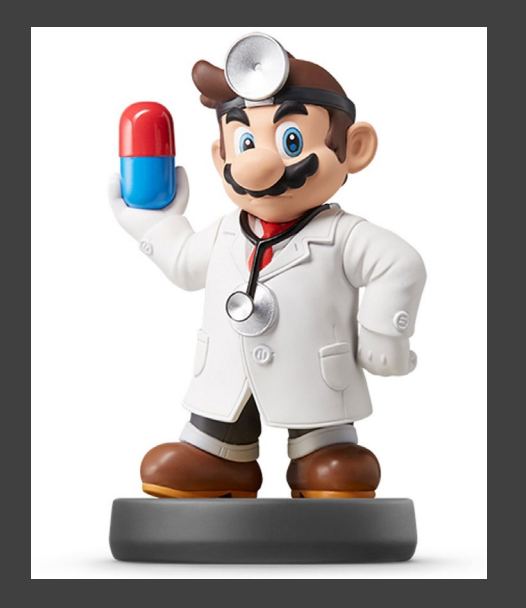

#### • Preview Data: > flights

#### $>$  flights

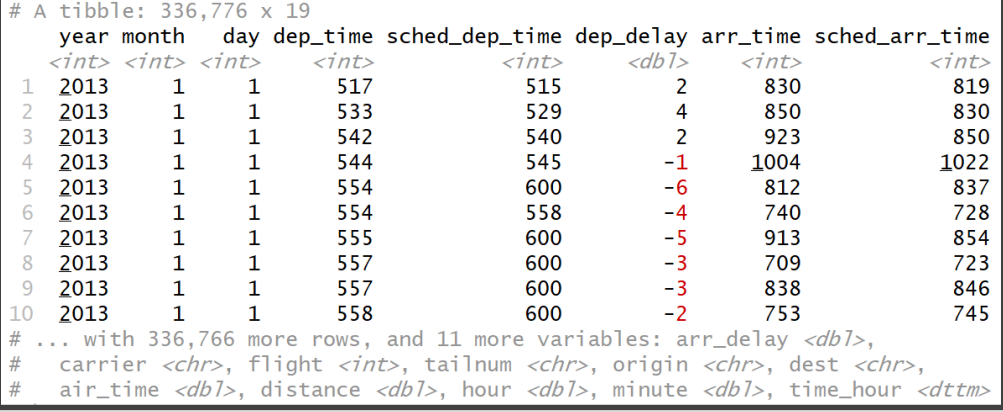

- Four Different Types of Variables
	- $\cdot$  int = integer
	- $\cdot$  dbl = double
	- chr = character
	- dttm = date and times
- Other Types of Variables
	- lgl = logical (TRUE or FALSE)
	- fctr = factor
	- date = dates

#### Basics of dplyr

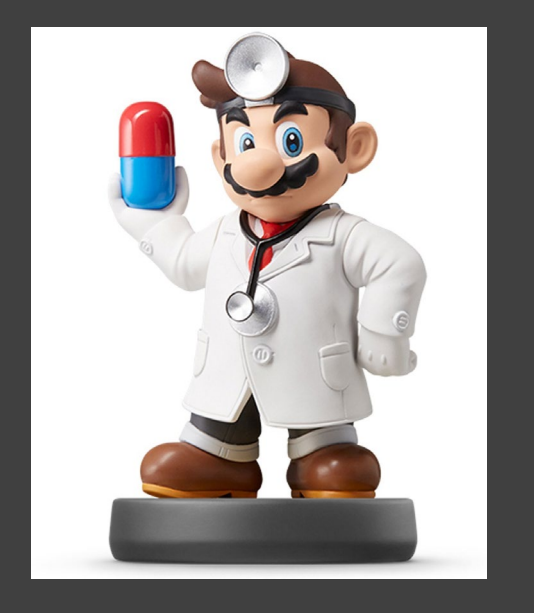

- 5 Key Functions
	- filter() = Chooses Observations Based on Values
	- arrange() = Sorts Observations
	- select() = Chooses Variables
	- mutate() = Creates New Variables
	- summarize() = Generates Statistics From Data

#### Basics of dplyr

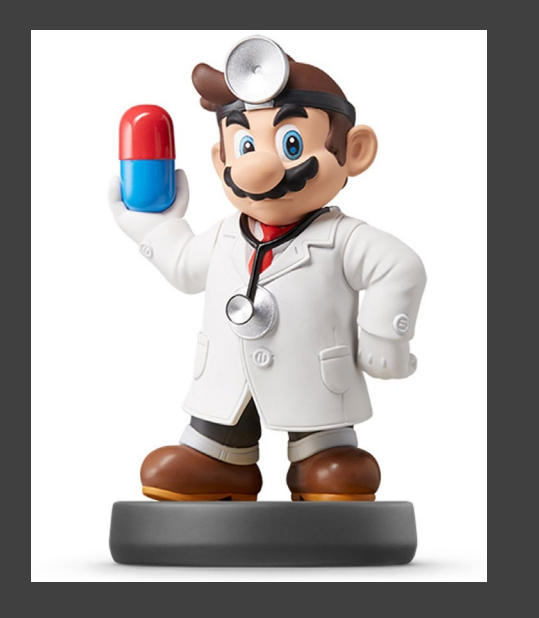

#### • Function Usage

- First, Specify the Dataset
- Next, Specify What to Do with the Data
- Result is a New Dataset
- Powerful When Used With group\_by() Function

#### Comparisons

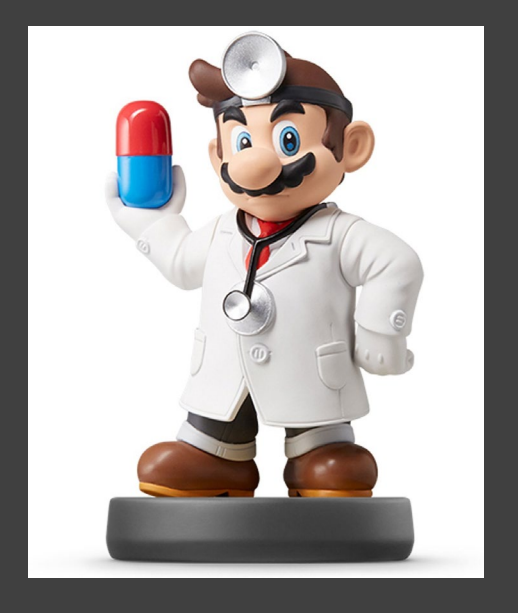

- Important Operators
	- Less Than  $($
	- Greater Than (>)
	- Not Equal (!=)
	- Equal  $(==)$
- Returns TRUE or FALSE

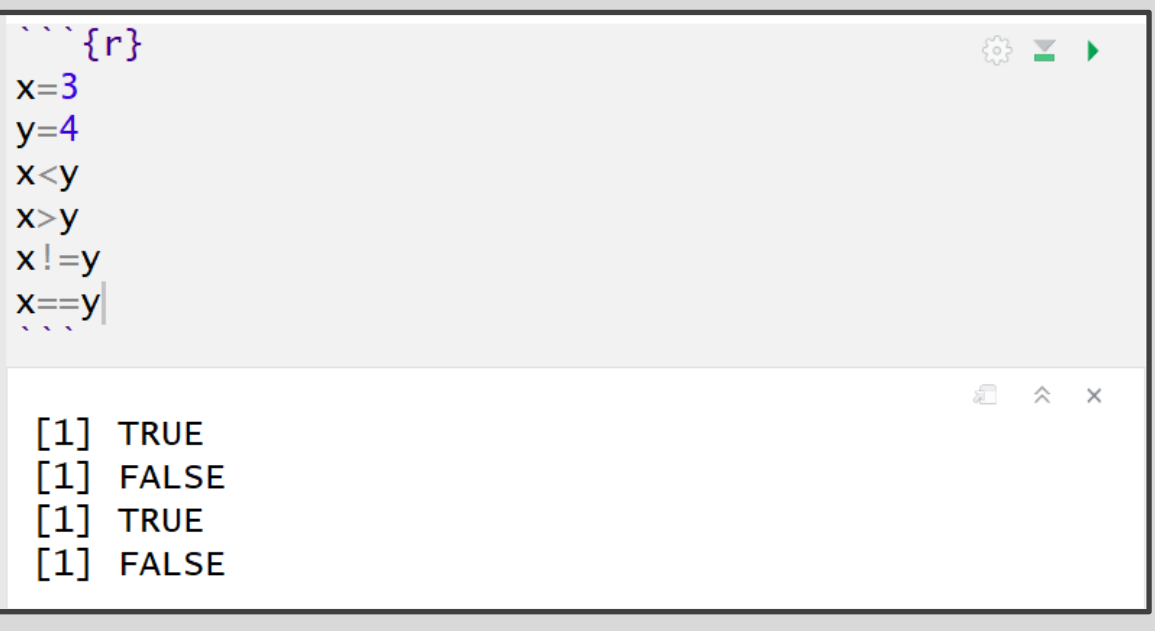

#### Comparisons

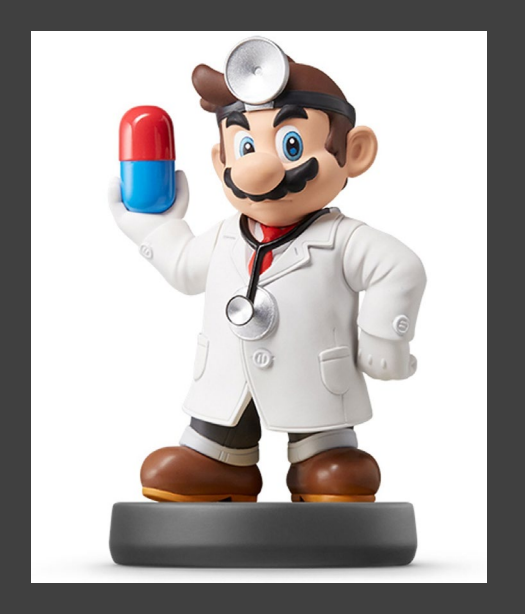

• Numerical Precision

\n- Problem
\n- $$
\overline{x} = \frac{1}{49}
$$
\n- $y = 49$
\n- $x^*y == 1$
\n- [1] FALSE\n
	\n- near(x^\*y, 1)
	\n- [1] TRUE
	\n\n
\n

• Solution

 $> x^*y$  $[1] 1$  $> near(x*y, 1)$  $[1]$  TRUE

#### Logical Operators

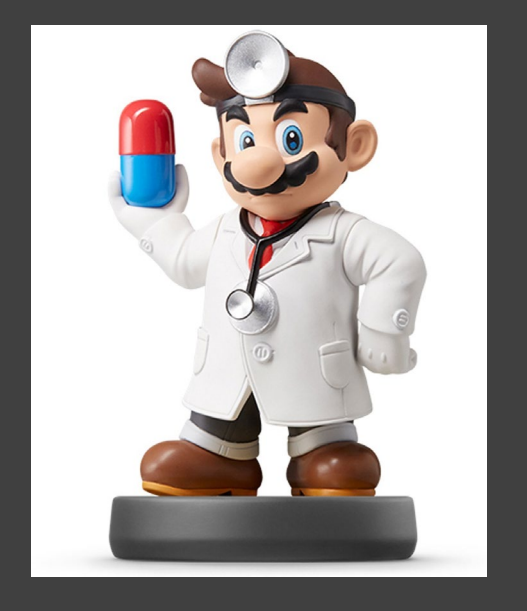

- Boolean Logic
	- And (&)
	- Or (|)
	- Not (!)
- Example

 $> x=T$  $> y=F$  $>$  #Basic  $> x \& y$ [1] FALSE  $> x|y$  $[1]$  TRUE  $>$  ! x [1] FALSE  $>$  #Combined  $>$  !x|!y  $[1]$  TRUE  $>$  ! (x&y)  $[1]$  TRUE !x&!y  $\geq$ [1] FALSE

#### Missing Values

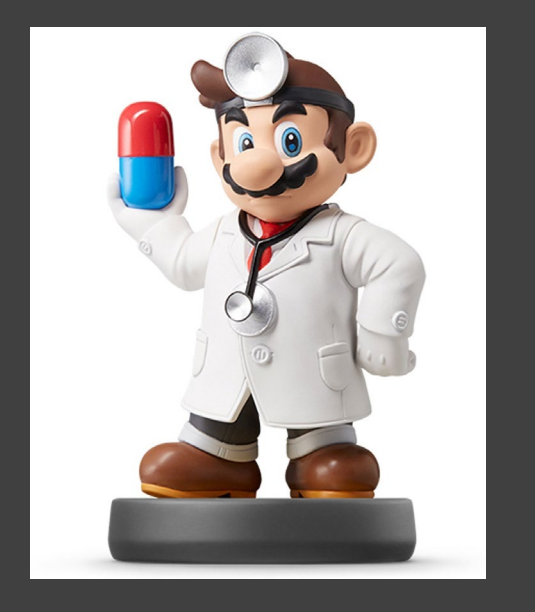

- Represented by NA
	- Enduring Questions
		- To Impute or Not Impute
		- To Ignore or Not Ignore
	- Handling Should Be Explained
	- Be Careful When Performing Operations on Missing Data

#### Missing Values

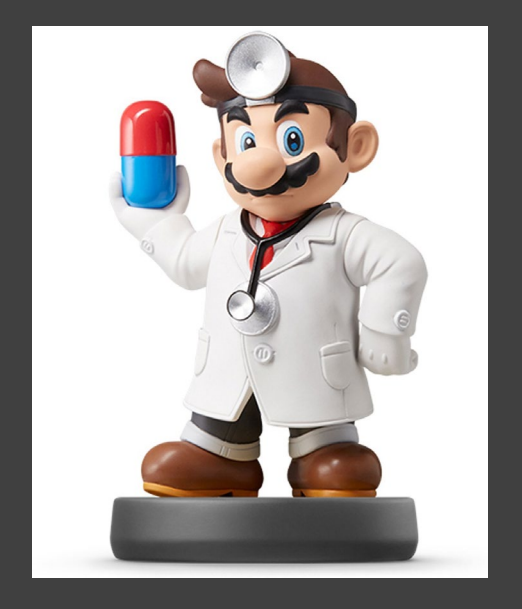

 $>$  male.age=c(NA, 20, 21, 35, 22, NA) > female.age=c(21,NA,23,33,22,NA) age.data=tibble(ma=male.age,fa=female.age)  $\geq$ age.data  $\geq$ A tibble:  $6 \times 2$  $#$ fa  $ma$  $<$ dh $1$ >  $<$ dh $1$ > **NA** 21 2 20 **NA** 3 21 23 4 35 33 5 22 22 6 **NA NA**  $>$  is.na(male.age) TRUE FALSE FALSE FALSE FALSE  $\lceil 1 \rceil$ **TRUE** > na.omit(age.data) # A tibble:  $3 \times 2$ fa ma  $<$ db $1>$   $<$ db $1>$ 21 23 2 35 33 3 22 22 > mean(male.age)  $\lceil 1 \rceil$  NA > mean(male.age, na.rm=T)  $[1]$  24.5

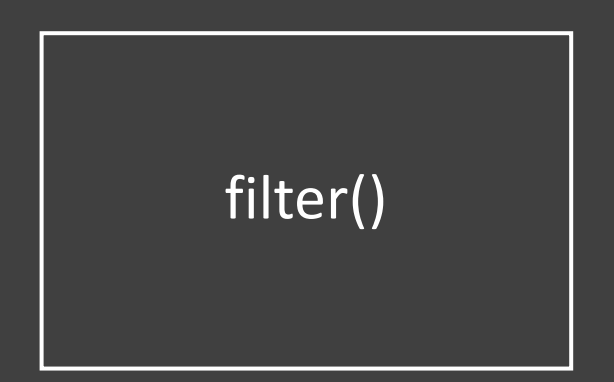

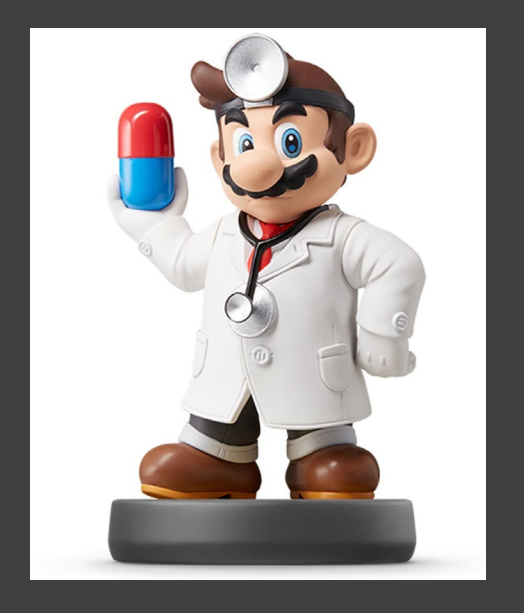

- Used to Subset Observations Based on Their Values
	- Selects Row if TRUE
	- Removes Row if FALSE
- Examples:
	- All Flights from 9/13/2013 Out of LaGuardia Airport

> filter(flights,month==9,day==13,origin =="LGA")

- All Dec. or Nov. Flights
- > filter(flights,month==11|month==12)

> filter(flights,month %in% c(11,12))

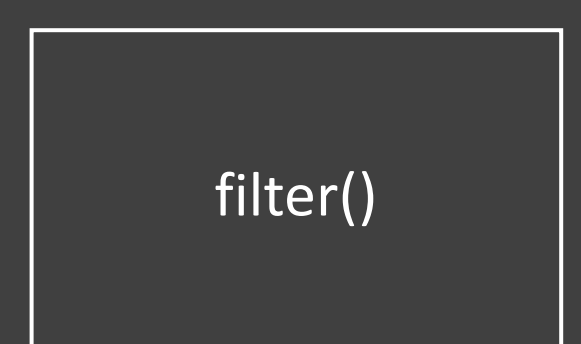

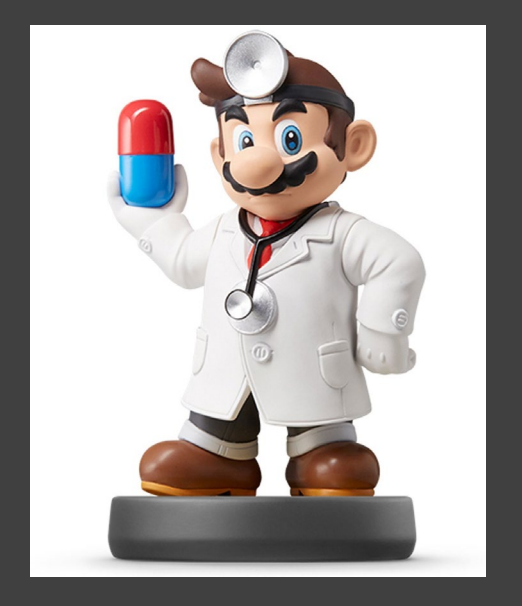

- Examples:
	- Don't Want Flights with Unusual Delays (> 120 min.)
- > filter(flights, !(arr\_delay>120 | dep\_delay>120) )
- > filter(flights, arr\_delay <= 120, dep\_delay <= 120)
	- Want Flights with No Delays
- > filter(flights, dep\_delay==0, arr\_delay==0)
- > filter(flights, dep\_delay==0 & arr\_delay==0)

# filter()

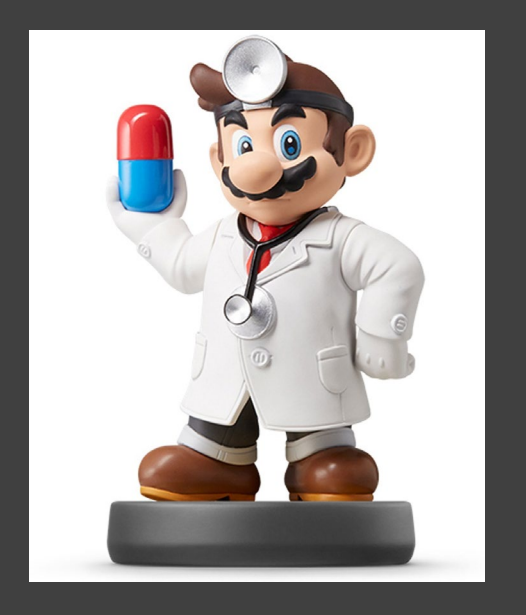

- Examples:
	- Want Flights Missing Air Time
		- > filter(flights, is.na(air\_time) )
	- Do not Want Flights Missing Air Time
		- > filter(flights, !is.na(air\_time) )
	- Remove All Cases with Missing Values

#### > na.omit(flights)

#### arrange()

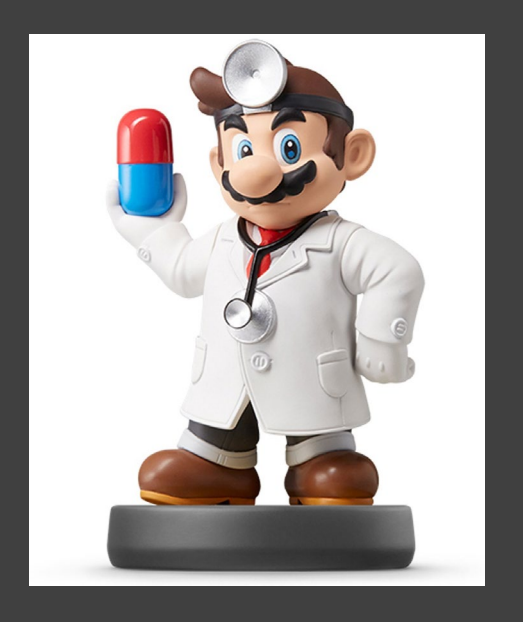

• Used to Sort Observations

#### • Raw Flight Data

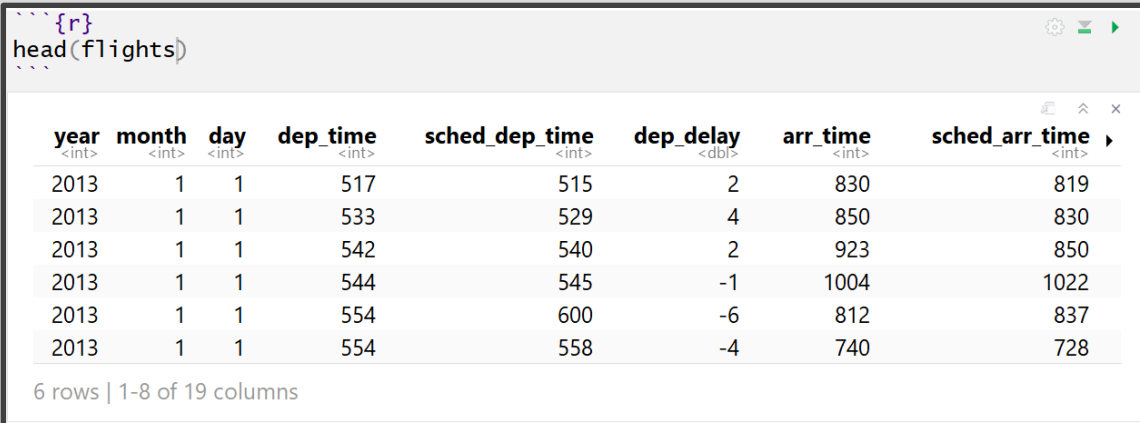

• Sorted by year, month, and day, **in that order**

#### arrange()

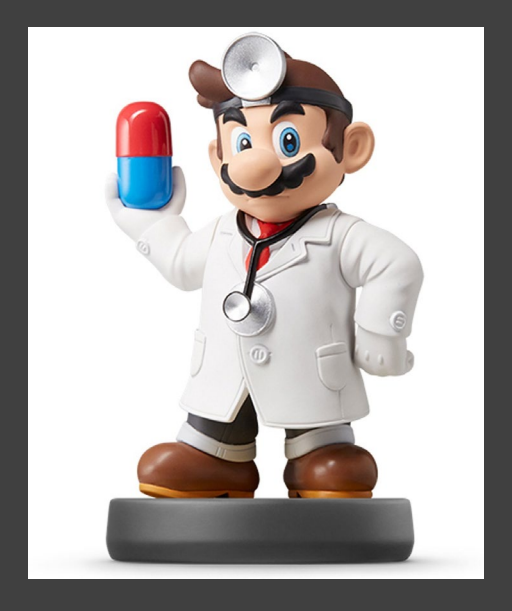

#### • Sorting Experiment

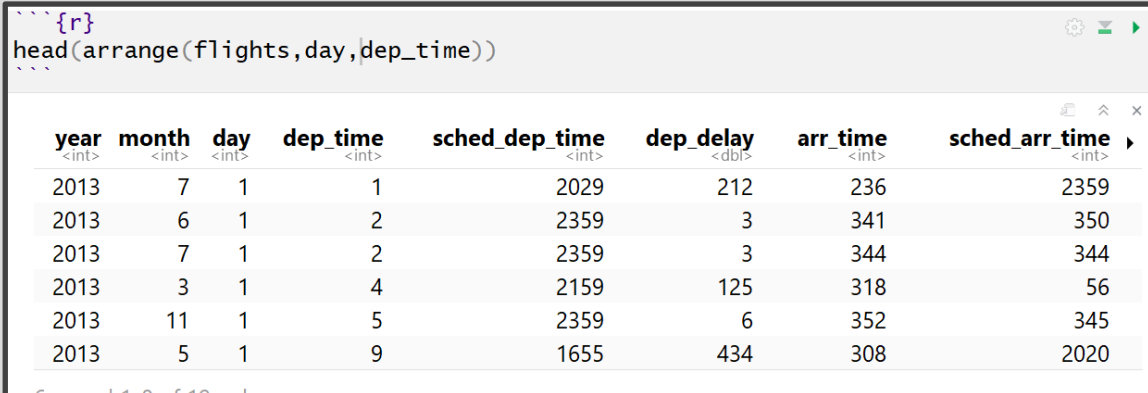

 $\circ$   $\leq$   $\rightarrow$ 

6 rows | 1-8 of 19 columns

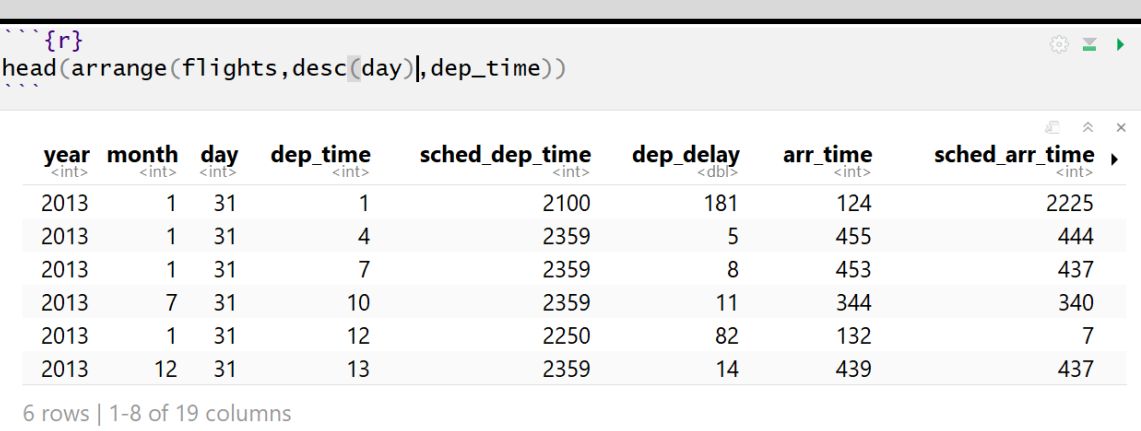

### arrange()

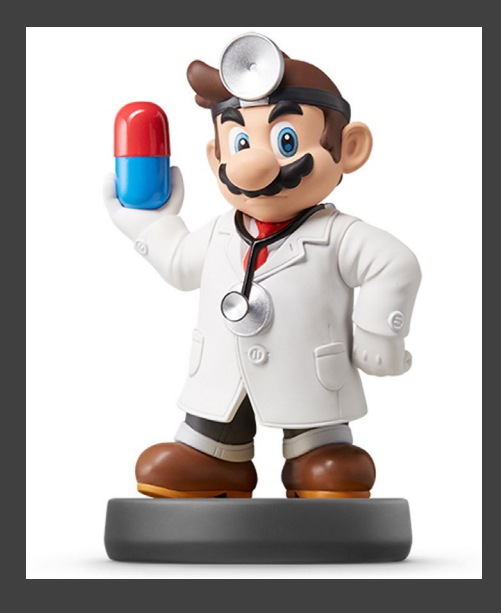

#### • Handling NA

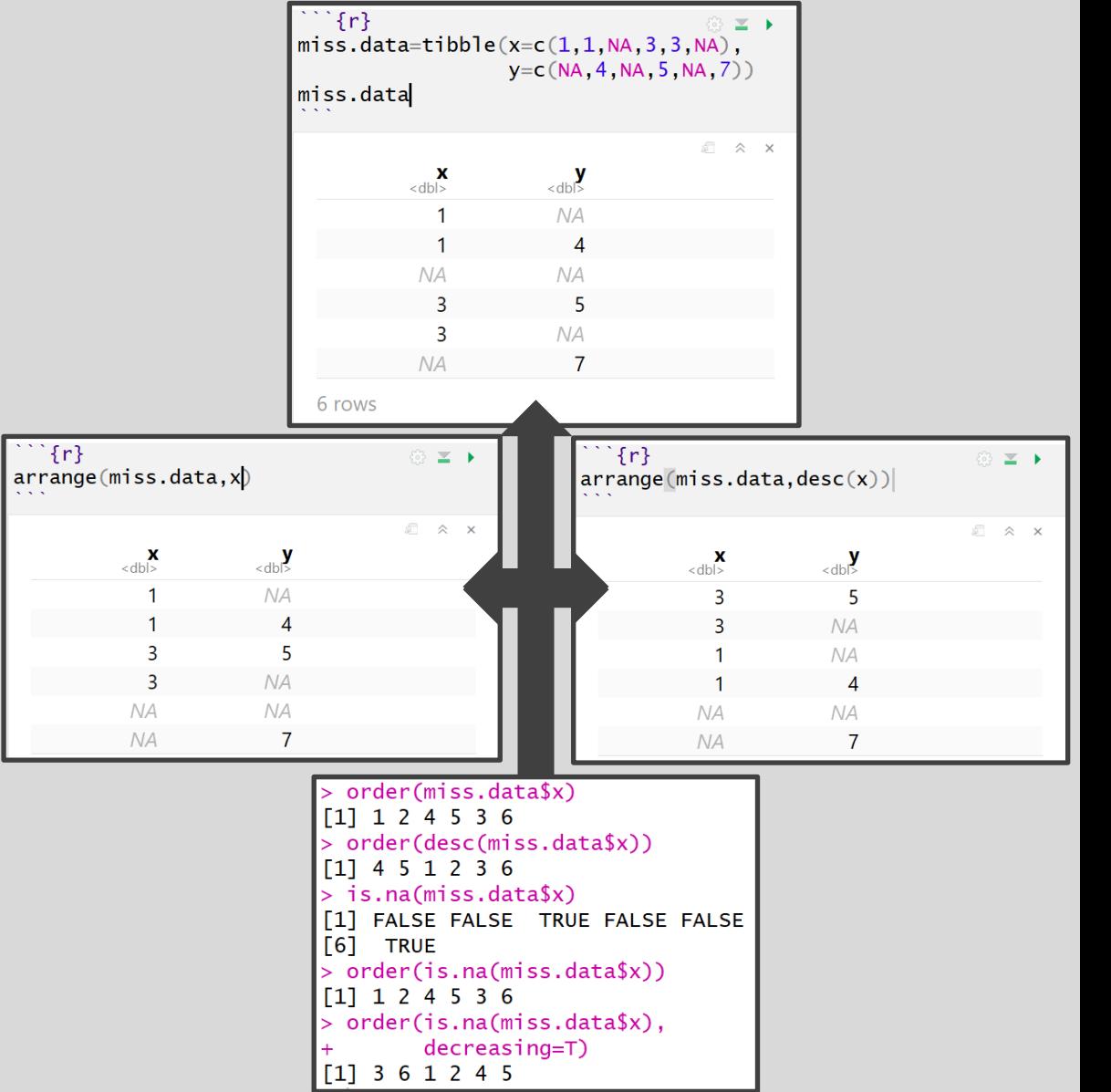

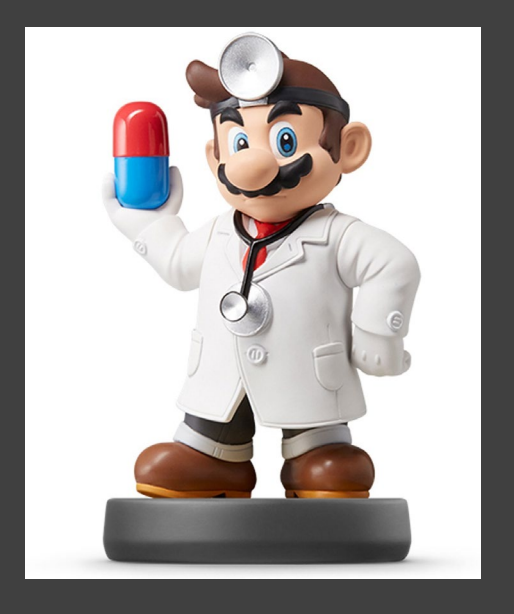

- Used to Select Variables
- Why? Not All Variables are Created Equal
- Need to Know Variable Names

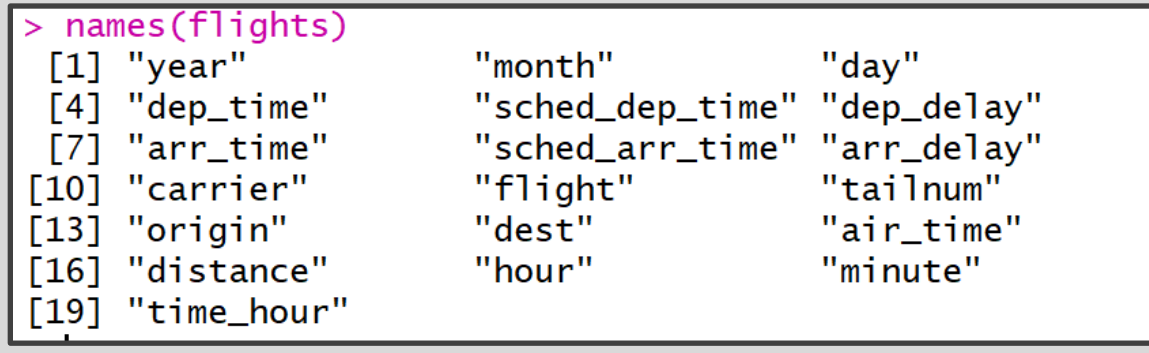

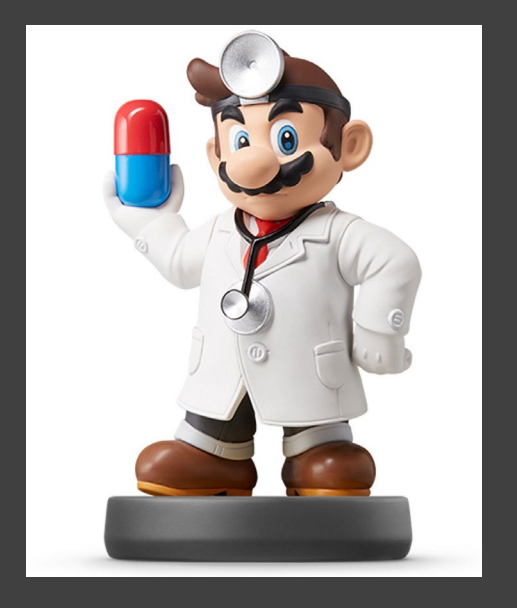

• Basic Examples

• Select Only Year, Month, Day > data1=select(flights,year,month,day) > names(data1) [1] "year" "month" "day"

> • Select All Variables Between dep time to arr delay

> data2=select(flights,dep\_time:arr\_delay) > names(data2) [1] "dep\_time" "sched\_dep\_time" [3] "dep\_delay" "arr\_time" [5] "sched\_arr\_time" "arr\_delay"

• Deselect All Previous Variables

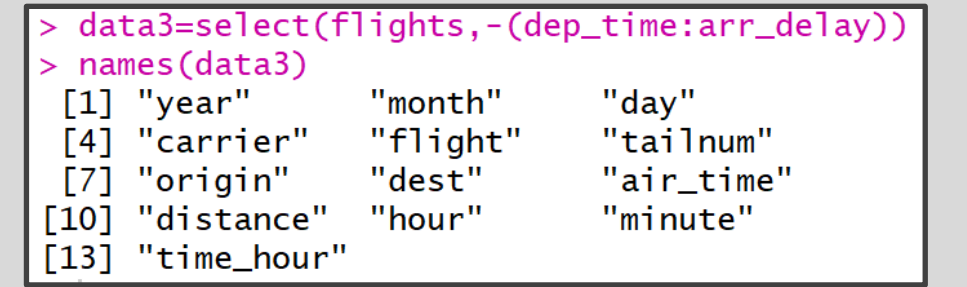

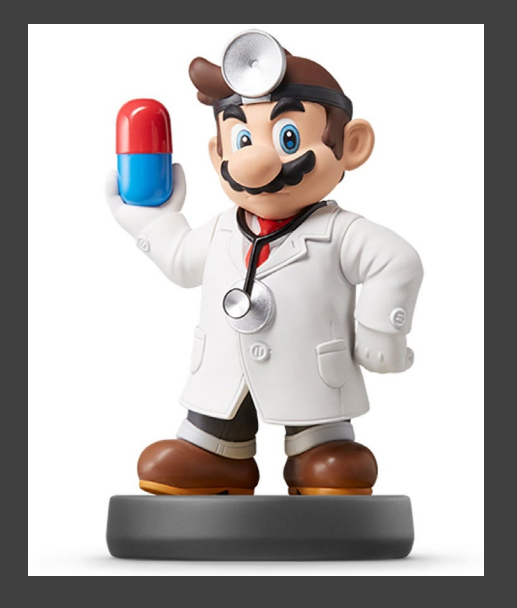

• Select Based on Column Index

> length(names(flights))  $\lceil 1 \rceil$  19

- >  $data4=select(flights, c(1, 3, 8, 12))$
- > names(data4)
- [1] "year"
- "day"  $\lceil 2 \rceil$
- [3] "sched\_arr\_time"
- [4] "tailnum"

#### • Deselect Based on Column Index

```
> length(names(flights))
\lceil 1 \rceil 19
> data5=select(flights,-c(1,3,8,12))
> names (data5)
 [1] "month"
     "dep_time"
 \sqrt{2}[3] "sched_dep_time"
 \lceil 4 \rceil"dep_delay"
 [5] "arr_time"
      "arr_delay"
 [6]"carrier"
 \lceil 7 \rceil"flight"
 \lceil 8 \rceil\sqrt{9}"origin"
\lceil 10 \rceil"dest"
      "air_time"
[11]"distance"
\lceil 12 \rceil"hour"
\lceil 13 \rceil"minute"
\lceil 14 \rceil[15]"time_hour"
```
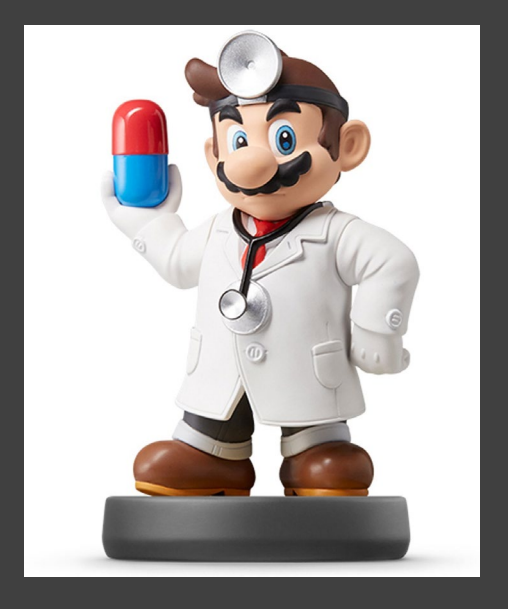

• Select Based on Text

• starts\_with("TEXT")

> data6=select(flights, starts\_with("dep")) > names(data6) "dep\_time" "dep\_delay" [1]

• ends with("TEXT")

```
> data7=select(flights, ends_with("delay"))
> names(data7)
[1] "dep_delay" "arr_delay"
```

```
• contains("TEXT")
```

```
> data8=select(flights, contains("ar"))
> names (data8)
\lceil 1 \rceil "year"
                         "arr_time"
    "sched_arr_time" "arr_delay"
\left[3\right][5]"carrier"
```
• Etc. AKA Others Exist

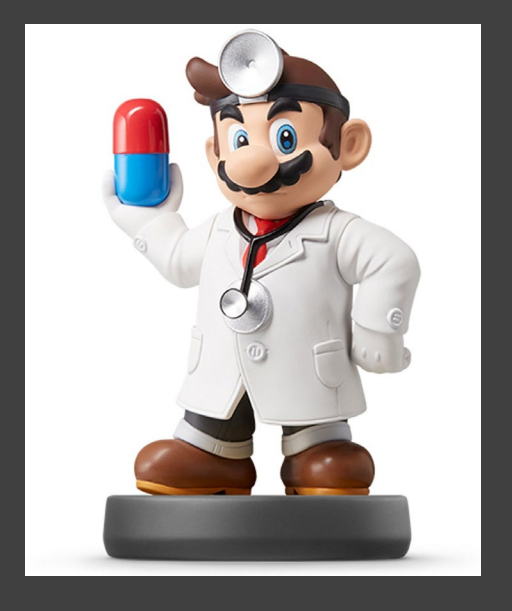

- Renaming Variables
	- Can Use select()

> data9=select(flights, yr=year) > names(data9)  $[1]$  "yr"

• But Use rename()

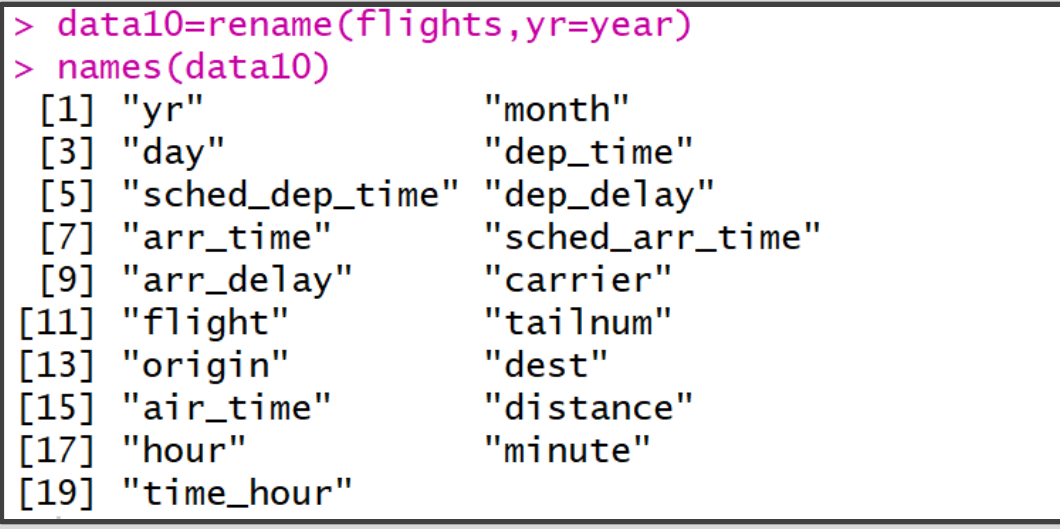

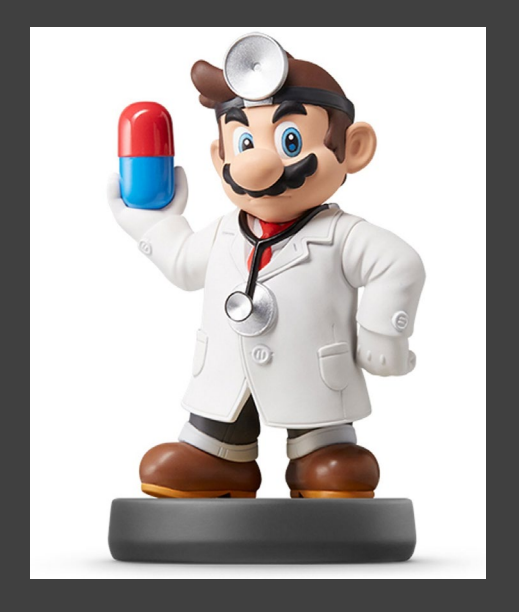

#### • Reordering Variables

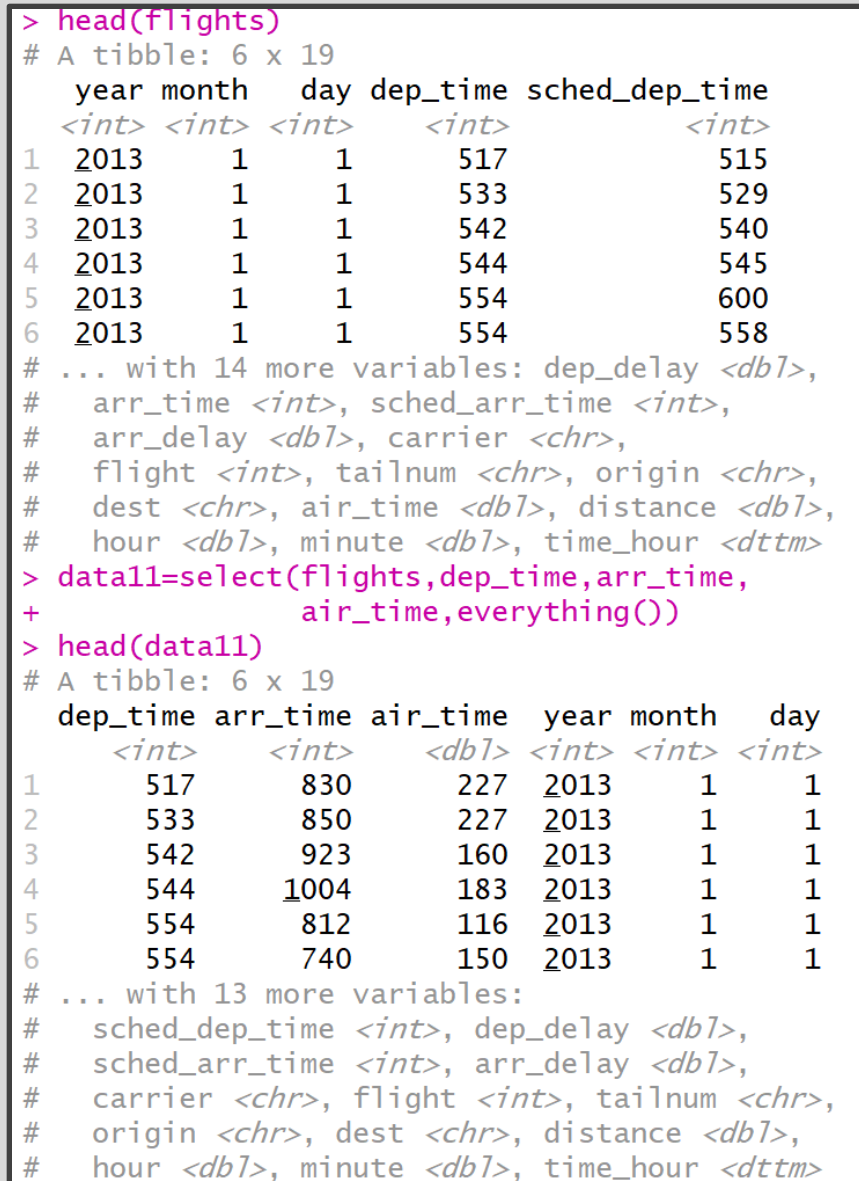

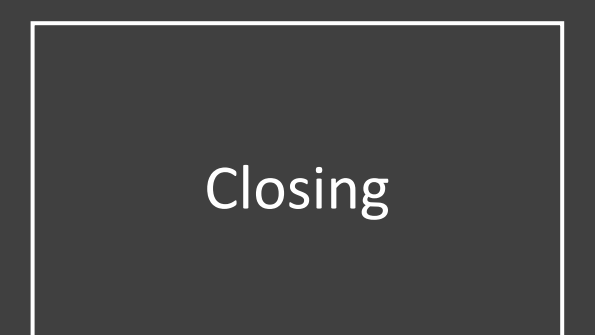

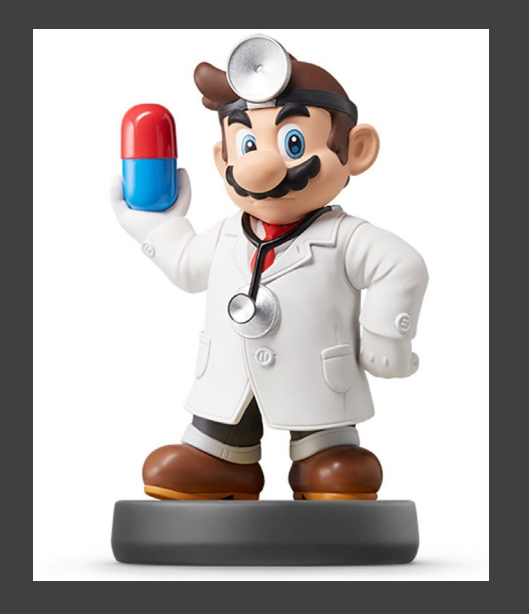

# Closing Disperse and Make Reasonable Decisions